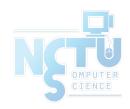

# Security

jnlin (2020) ? (~ 2019)

交大資工系資訊中心

## Security Principles

- Network Security is a very very big issue, can not full covered in this course
  - Aimed at security issues of single host
- KISS: Keep it simple and stupid
  - Minimum exposure to the Internet
    - Stop unused service and application
- Principles
- Keep your application and system updated (like Windows Update)
- Follow security advisories
  - o FreeBSD
  - Linux: distro related
    - https://ubuntu.com/security/notices

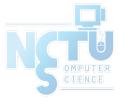

http://www.freebsd.org/security/advisories.html

#### **FreeBSD Security Advisories**

This web page contains a list of released FreeBSD Security Advisories. See the <u>FreeBSD Security Information</u> page for general security information about FreeBSD.

Issues affecting the FreeBSD Ports Collection are covered in <a href="the-FreeBSD VuXML document">the FreeBSD VuXML document</a>.

#### Date Advisory name

2020-12-08 FreeBSD-SA-20:33.openssl

2020-12-01 FreeBSD-SA-20:32.rtsold

2020-12-01 FreeBSD-SA-20:31.icmp6

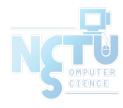

- Advisory
  - Security information
- Where to find it
  - Web page (Security Advisories Channel)

2020-10-17

https://www.freebsd.org

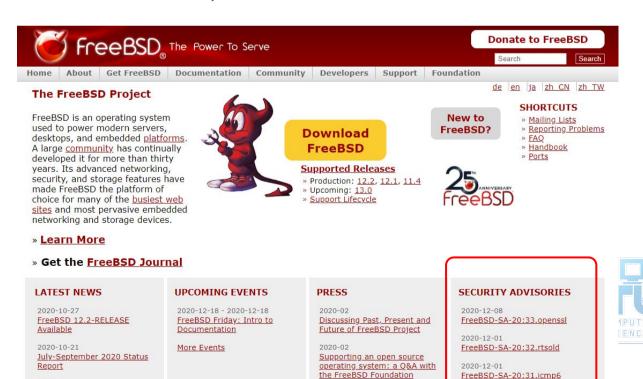

- Where to find it
  - o freebsd-security-notifications Mailing list
  - http://lists.freebsd.org/mailman/listinfo/freebsd-security-notifications

#### Subscribing to freebsd-security-notifications

Subscribe to freebsd-security-notifications by filling out the following form. You will be sent email requesting confirmation, to prevent others from gratuitously subscribing you. This is a hidden list, which means that the list of members is available only to the list administrator.

| Your email address:                                                                                                    |                                                     |
|----------------------------------------------------------------------------------------------------|-----------------------------------------------------|
| Your name (optional):                                                                                                    |                                                     |
| You may enter a privacy password below. This provides only mild sec<br>subscription. Do not use a valuable password as it will occasionally    | [2] 2 [4] 1 [4] [4] [4] [4] [4] [4] [4] [4] [4] [4] |
| If you choose not to enter a password, one will be automatically gener<br>subscription. You can always request a mail-back of your password wi |                                                     |
| Pick a password:                                                                                                    |                                                     |
| Reenter password to confirm:                                                                                                    |                                                     |
| Which language do you prefer to display your messages?                                                                                         | Proglish (USA)                                      |
| Would you like to receive list mail batched in a daily dig                                                                                     |                                                     |

- Example
  - openssl: <a href="https://www.freebsd.org/security/advisories/FreeBSD-SA-20:33.openssl.asc">https://www.freebsd.org/security/advisories/FreeBSD-SA-20:33.openssl.asc</a>

```
----BEGIN PGP SIGNED MESSAGE----
Hash: SHA512
FreeBSD-SA-20:33.openss1
                                                             Security Advisory
                                                           The FreeBSD Project
Topic:
                OpenSSL NULL pointer de-reference
Category:
                contrib
Module:
                openssl
                2020-12-08
Announced:
Affects:
                All supported versions of FreeBSD.
Corrected:
                2020-12-08 18:28:49 UTC (stable/12, 12.2-STABLE)
                2020-12-08 19:10:40 UTC (releng/12.2, 12.2-RELEASE-p2)
                2020-12-08 19:10:40 UTC (releng/12.1, 12.1-RELEASE-p12)
                CVE-2020-1971
CVE Name:
```

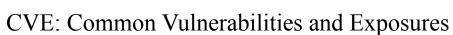

- CVE-2018-12207
  - o <a href="https://nvd.nist.gov/vuln/detail/CVE-2018-12207">https://nvd.nist.gov/vuln/detail/CVE-2018-12207</a>

#### **₩CVE-2018-12207 Detail**

#### MODIFIED

This vulnerability has been modified since it was last analyzed by the NVD. It is awaiting reanalysis which may result in further changes to the information provided.

#### **Current Description**

Improper invalidation for page table updates by a virtual guest operating system for multiple Intel(R) Processors may allow an authenticated user to potentially enable denial of service of the host system via local access.

Source: MITRE

CVSS: Common Vulnerability Scoring System

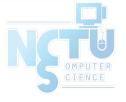

- Example
  - Problem Description
    - Background

The Intel machine check architecture is a mechanism to detect and report hardware errors, such as system bus errors, ECC errors, parity errors, and others. This allows the processor to signal the detection of a machine check error to the operating system.

II. Problem Description

Intel discovered a previously published erratum on some Intel platforms can be exploited by malicious software to potentially cause a denial of service by triggering a machine check that will crash or hang the system.

III. Impact

Malicious guest operating systems may be able to crash the host.

- Example
  - Workaround

```
IV. Workaround
No workaround is available. Systems not running untrusted guest virtual machines are not impacted.
```

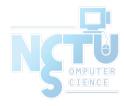

- Example
  - Solution
    - Upgrade to
    - Source code patch
    - Binary patch
- V. Solution

Upgrade your vulnerable system to a supported FreeBSD stable or release / security branch (releng) dated after the correction date, and reboot.

Perform one of the following:

To update your vulnerable system via a binary patch:

Systems running a RELEASE version of FreeBSD on the i386 or amd64 platforms can be updated via the freebsd-update(8) utility:

- # freebsd-update fetch
- # freebsd-update install
- # shutdown -r +10min "Rebooting for a security update"

```
2) To update your vulnerable system via a source code patch:
The following patches have been verified to apply to the applicable
FreeBSD release branches.
a) Download the relevant patch from the location below, and verify the
detached PGP signature using your PGP utility.
[FreeBSD 12.1]
# fetch https://security.FreeBSD.org/patches/SA-19:25/mcepsc.12.1.patch
# fetch https://security.FreeBSD.org/patches/SA-19:25/mcepsc.12.1.patch.asc
# gpg --verify mcepsc.12.1.patch.asc
[FreeBSD 12.0]
# fetch https://security.FreeBSD.org/patches/SA-19:25/mcepsc.12.0.patch
# fetch https://security.FreeBSD.org/patches/SA-19:25/mcepsc.12.0.patch.asc
# gpg --verify mcepsc.12.0.patch.asc
[FreeBSD 11.3]
# fetch https://security.FreeBSD.org/patches/SA-19:25/mcepsc.11.patch
# fetch https://security.FreeBSD.org/patches/SA-19:25/mcepsc.11.patch.asc
# gpg --verify mcepsc.11.patch.asc
b) Apply the patch. Execute the following commands as root:
# cd /usr/src
# patch < /path/to/patch
c) Recompile your kernel as described in
<URL:https://www.FreeBSD.org/handbook/kernelconfig.html> and reboot the
system.
```

### **Ubuntu Security Notices**

- Where to find it
  - https://ubuntu.com/security/notices

linux-azure - Linux kernel for Microsoft Azure Cloud systems

Example

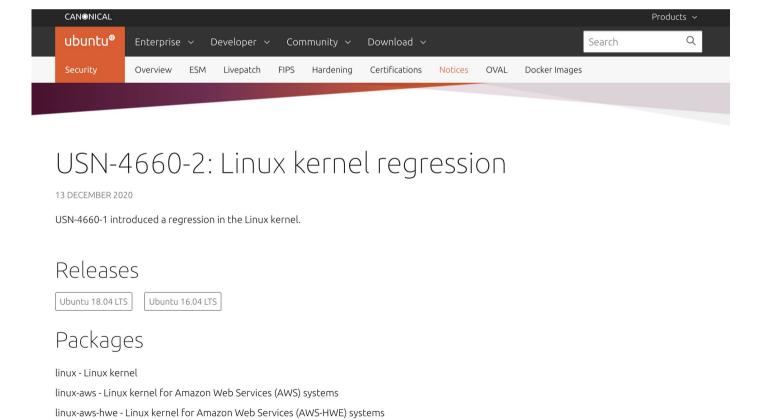

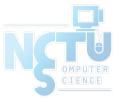

### **Ubuntu Security Notice**

#### Details

#### Details

USN-4660-1 fixed vulnerabilities in the Linux kernel. Unfortunately, that update introduced a regression in the software raid10 driver when used with fstrim that could lead to data corruption. This update fixes the problem.

#### Original advisory details:

It was discovered that a race condition existed in the perf subsystem of the Linux kernel, leading to a use-after-free vulnerability. An attacker with access to the perf subsystem could use this to cause a denial of service (system crash) or possibly execute arbitrary code. (CVE-2020-14351)

It was discovered that the frame buffer implementation in the Linux kernel did not properly handle some edge cases in software scrollback. A local attacker could use this to cause a denial of service (system crash) or possibly execute arbitrary code. (CVE-2020-14390)

It was discovered that the netfilter connection tracker for netlink in the Linux kernel did not properly perform bounds checking in some situations. A local attacker could use this to cause a denial of service (system crash). (CVE-2020-25211)

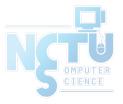

### **Ubuntu Security Notice**

- Update instructions
  - Use apt-get to update packages

#### Update instructions

The problem can be corrected by updating your system to the following package versions:

#### Ubuntu 18.04

```
linux-image-4.15.0-1061-oracle - 4.15.0-1061.67
linux-image-4.15.0-1076-gke - 4.15.0-1076.81
linux-image-4.15.0-1081-kvm - 4.15.0-1081.83
linux-image-4.15.0-1090-aws - 4.15.0-1090.95
linux-image-4.15.0-1090-gcp - 4.15.0-1090.103
linux-image-4.15.0-1093-snapdragon - 4.15.0-1093.102
linux-image-4.15.0-1102-azure - 4.15.0-1102.113
linux-image-4.15.0-128-generic - 4.15.0-128.131
linux-image-4.15.0-128-generic-lpae - 4.15.0-128.131
```

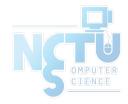

### Common Security Problems

- Software bugs
  - FreeBSD security advisor
  - o pkg audit
    - pkg-audit(8)
    - lynis <a href="https://cisofy.com/lynis/">https://cisofy.com/lynis/</a>
- Unreliable wetware
  - Phishing site
- Open doors
  - Weak password
    - Lack of 2 factor authentication
  - Disk share with the world

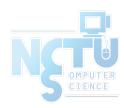

## pkg audit (1)

- pkg audit
  - Checks installed ports against a list of security vulnerabilities
  - o pkg audit -F
    - -F: Fetch the current database from the FreeBSD servers.
- Security Output

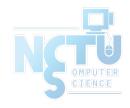

## pkg audit (2)

pkg audit -F

```
Fetching vuln.xml.bz2: 100% 694 KiB 710.2kB/s 00:01
libxml2-2.9.4 is vulnerable:
libxml2 -- Multiple Issues
CVE: CVE-2017-9050
CVE: CVE-2017-9049
CVE: CVE-2017-9048
CVE: CVE-2017-9047
CVE: CVE-2017-8872
WWW: https://vuxml.FreeBSD.org/freebsd/76e59f55-4f7a-4887-bcb0-11604004163a.html
1 problem(s) in the installed packages found.
```

- http://www.freshports.org/<category>/<portname>
  - https://www.freshports.org/databases/postgresq196-server/

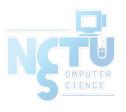

## pkg audit (3)

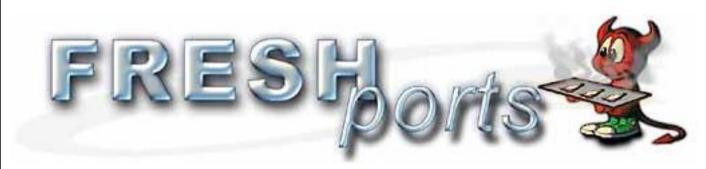

We also have a status page: <a href="https://freshports.wordpress.com/">https://freshports.wordpress.com/</a>

#### Port details

postgresql96-server PostgreSQL is the most advanced open-source database available anywhere 9.6.6 databases Σ=5 ♥ 🐨 🛎

Maintainer: pgsql@FreeBSD.org Q Port Added: 05 Sep 2016 11:15:47

License: PostgreSQL

PostgreSQL is a sophisticated Object-Relational DBMS, supporting almost all SQL constructs, including subselects, transactions, and user-defined types and functions. It is the most advanced open-source database available anywhere. Commercial Support is also available.

The original Postgres code was the effort of many graduate students, undergraduate students, and staff programmers working under the direction of

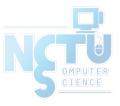

## lynis

lynis audit system

Can use lynis for remote system auditing

```
[+] System Tools

    Scanning available tools...

    Checking system binaries...

[+] Plugins (phase 1)
Note: plugins have more extensive tests and may take several minutes to complete
 - Plugin: pam
   [\ldots]
 - Plugin: systemd
   [.....]
[+] Boot and services
 - Service Manager
                                                                launchd ]

    Boot loader

                                                                [ NONE FOUND ]
[+] Kernel
[+] Memory and Processes
                                                                [ FOUND ]
 Searching for dead/zombie processes
 - Searching for IO waiting processes
                                                               [ NOT FOUND ]
[+] Users, Groups and Authentication

    Administrator accounts

                                                                OK ]
                                                                OK 1

    Unique UIDs

                                                                OK ]
 - Unique group IDs
                                                                OK ]

    Unique group names

 Query system users (non daemons)
                                                                DONE ]
 - Sudoers file(s)
                                                                FOUND ]

    PAM password strength tools

                                                                 SUGGESTION ]
                                                                 NOT FOUND ]
 PAM configuration file (pam.conf)
 PAM configuration files (pam.d)
                                                                FOUND 1
 - LDAP module in PAM
                                                                NOT FOUND ]
 - Determining default umask
                                                               [ OK ]
   - umask (/etc/profile and /etc/profile.d)
```

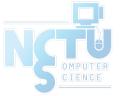

#### Common trick

- Tricks
  - o ssh scan and hack
    - ssh guard
    - sshit
    - **...**
  - o Phishing
  - XSS & SQL injection
  - 0 ...
- Objective
  - o Spam
  - Jump gateway
  - File sharing
  - O ...

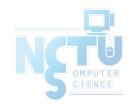

#### Process file system – procfs

- Procfs
  - A view of the system process table
  - Normally mount on /proc
  - mount -t procfs proc /proc

```
last pid: 8103; load averages: 0.00, 0.03, 0.04
102 processes: 1 starting, 1 running, 100 sleeping
CPU states: 0.2% user, 0.0% nice, 1.7% system, 0.7% interrupt, 97.4% idle
Mem: 305M Active, 1402M Inact, 215M Wired, 81M Cache, 112M Buf, 3016K Free
Swap: 4096M Total, 352K Used, 4096M Free
 PID USERNAME
                THR PRI NICE
                               SIZE
                                                              WCPU COMMAND
                              1964K
4576 tyhsieh
                     76
                                      1652K select 1
                                                      56:05
                                                             0.00% httpd
                     76
4566 tyhsieh
                              1672K
                                      1360K select 0
                                                            0.00% httpd
                              1996K
4584 tyhsieh
                                      1052K select 0
                                                       1:24
                                                             0.00% httpd
```

```
hscc[/proc/4566] -chiahung- ls -al
total 0
            tyhsieh hscc
                             O Jan
                      wheel O Jan
             root
                      hscc
             tyhsieh
                             0 Jan
             tyhsieh
                      hscc
                             0 Jan
                             0 Jan
                      hscc
                                   3 13:53 file@ -> /home/tyhsieh/.etcdir/.etcvar/.etcexec/.etcvar/httpd
                      hscc
                             O Jan
                      hscc
                             0 Jan
                             0 Jan 3 13:53 rliwit
             tyhsieh
                      hscc
                             O Jan 3 13:53 status
                      hscc
```

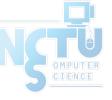

### Simple SQL injection example

• Username/password authentication

```
SELECT * FROM usrTable
WHERE user =
AND pass = ;
```

No input validation

```
SELECT * FROM usrTable
WHERE user = 'test'
AND pass = 'a' OR 'a' = 'a'
```

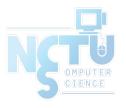

### setuid program

- passwd
  - /etc/master.passwd is of mode 600 (-rw-----)!

```
$ ls -al /usr/bin/passwd
-r-sr-xr-x 2 root wheel 8224 Dec 5 22:00 /usr/bin/passwd
```

- Setuid shell scripts are especially apt to cause security problems
  - Minimize the number of setuid programs

```
/usr/bin/find / -user root -perm -4000 -print | /bin/mail -s "Setuid root files" username
```

- Disable the setuid execution on individual filesystems
  - -o nosuid

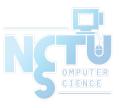

#### Security issues

- /etc/hosts.equiv and ~/.rhosts
- Trusted remote host and user name DB
  - Allow user to login (via rlogin) and copy files (rcp) between machines without passwords
  - o Format:
    - Simple: hostname [username]
    - Complex: [+-][hostname|@netgroup]

      [[+-][username|@netgorup]]
  - Example
    - bar.com foo (trust user "foo" from host "bar.com")
    - +@adm\_cs\_cc (trust all from amd\_cs\_cc group)
    - +@adm\_cs\_cc -@user123
- Do not use this

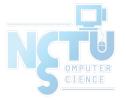

### Why not su nor sudo?

- Becoming other users
  - A pseudo-user for services, sometimes shared by multiple users

```
User_Alias newsTA=user123
Runas_Alias NEWSADM=news
newsTA ALL=(NEWSADM) ALL
```

- o sudo -u news -s (?) Too dirty!
- /etc/inetd.conf
  - login stream tcp nowait root /usr/libexec/rlogind rlogind
- ~notftpadm/.rhosts
  - localhost user123

Not secure

rlogin -l news localhost

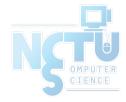

### Security tools

- nmap
- john, crack
- PGP
- CA
- ...
- Firewall
- TCP Wrapper
- ...

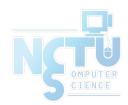

- There are something that a firewall will not handle
  - Sending text back to the source
- TCP wrapper
  - Extend the abilities of inetd
    - Provide support for every server daemon under its control
  - Logging support
  - Return message
  - Permit a daemon to only accept internal connections

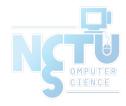

- TCP Wrapper
  - Provide support for every server daemon under its control

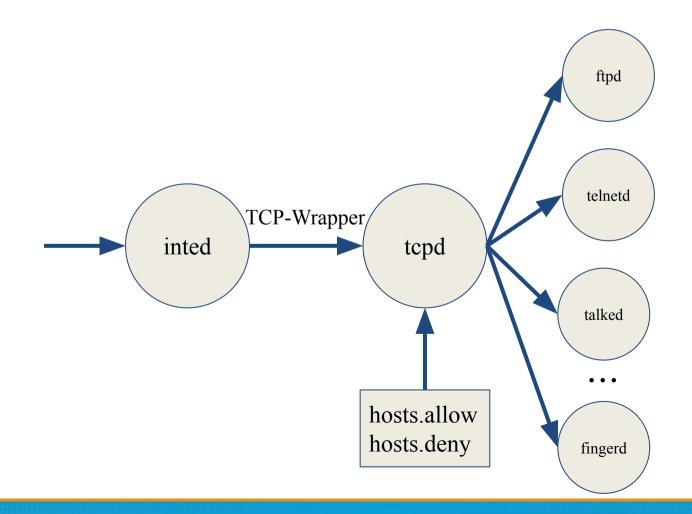

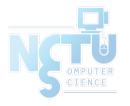

• To see what daemons are controlled by inetd, see /etc/inetd.conf

```
#ftp
                                          /usr/libexec/ftpd
                                                                    ftpd -1
        stream
                         nowait
                 tcp
                                  root
                                          /usr/libexec/ftpd
                                                                    ftpd -1
#ftp
        stream
                 tcp6
                         nowait
                                  root
                                          /usr/libexec/telnetd
#telnet stream
                                                                    telnetd
                 tcp
                         nowait
                                  root
                                          /usr/libexec/telnetd
#telnet stream
                                                                    telnetd
                 tcp6
                         nowait
                                  root
shell
                                          /usr/libexec/rshd
        stream
                 tcp
                         nowait
                                  root
                                                                    rshd
#shell
                                          /usr/libexec/rshd
                         nowait
                                  root
                                                                    rshd
        stream
                 tcp6
login
                                          /usr/libexec/rlogind
                         nowait
                                                                    rlogind
        stream
                 tcp
                                  root
                                          /usr/libexec/rlogind
#login
                         nowait
                                                                    rlogind
        stream
                 tcp6
                                  root
```

• TCP wrapper should not be considered a replacement of a good firewall. Instead, it should be used in conjunction with a firewall or other security tools

- To use TCP wrapper
  - o inetd daemon must start up with "-Ww" option (default) or edit

/etc/rc.conf

```
inetd_enable="YES"
inetd_flags="-wW"/etc/rc.conf
```

- Edit /etc/hosts.allow
  - Format:

#### daemon:address:action

- daemon is the daemon name which inetd started
- o address can be hostname, IPv4 addr, IPv6 addr
- o action can be "allow" or "deny"
- Keyword "ALL" can be used in daemon and address fields to means everything

#### /etc/hosts.allow

- First rule match semantic
  - Meaning that the configuration file is scanned in ascending order for a matching rule
  - When a match is found, the rule is applied and the search process will be stopped

#### • E.g.,

```
ALL: localhost, loghost @adm_cc_cs: allow ptelnetd pftpd sshd: @sun_cc_cs, @bsd_cc_cs, @linux_cc_cs: allow ptelnetd pftpd sshd: zeiss, chbsd, sabsd: allow identd: ALL: allow portmap: 140.113.17. ALL: allow sendmail: ALL: allow rpc.rstatd: @all_cc_cs 140.113.17.203: allow rpc.rusersd: @all_cc_cs 140.113.17.203: allow ALL: ALL: deny
```

#### /etc/hosts.allow

- Advanced configuration
  - External commands (twist option)
  - o twist will be called to execute a shell command or script

- External commands (spawn option)
  - o spawn is like twist, but it will not send a reply back to the client

#### /etc/hosts.allow

- Wildcard (PARANOID option)
  - Match any connection that is made from an IP address that differs from its hostname

```
# Block possibly spoofed requests to sendmail: sendmail:
```

- See
  - o hosts access(5)
  - hosts options(5)

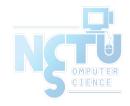

## When you perform any change.

- Philosophy of SA
  - Know how things really work.
  - Plan it before you do it.
  - Do a full backup
  - Make it reversible
  - Make changes incrementally.
  - Test before you unleash it .

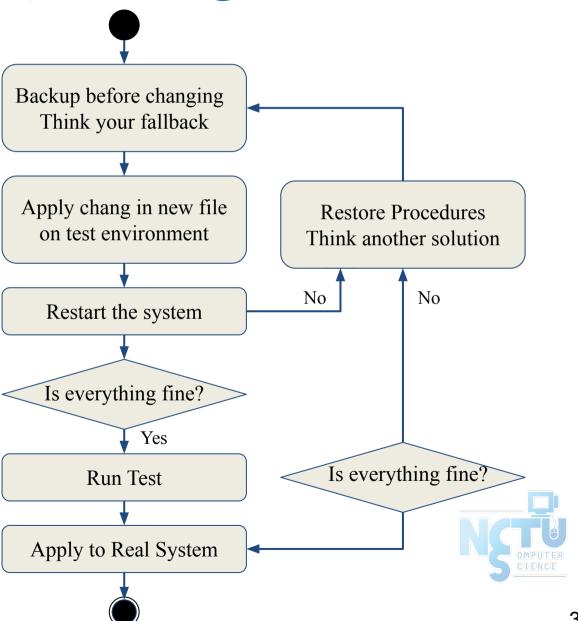

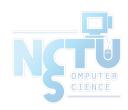

# Appendix

## System Security Hardening Options (1/3)

- Include various system hardening options during installation since FreeBSD 11.0-RELEASE
  - /usr/src/usr.sbin/bsdinstall/scripts/hardening

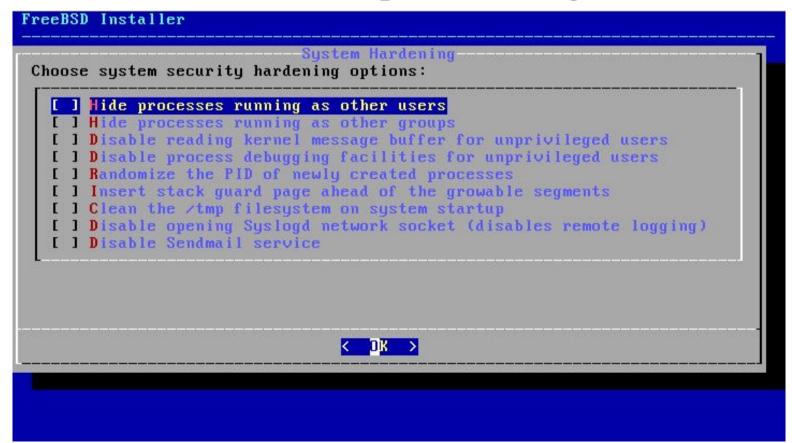

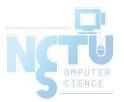

## System Security Hardening Options (2/3)

- Hide processes running as other users
  - o security.bsd.see other uids=0
  - o Type: Integer, Default: 1
- Hide processes running as other groups
  - o security.bsd.see\_other\_gids=0
  - o Type: Integer, Default: 1
- Disable reading kernel message buffer for unprivileged users
  - security.bsd.unprivileged\_read\_msgbuf=0
  - Type: Integer, Default: 1
- Disable process debugging facilities for unprivileged users
  - security.bsd.unprivileged\_proc\_debug=0
  - Type: Integer, Default: 1

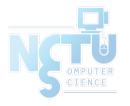

## System Security Hardening Options (3/3)

- Randomize the PID of newly created processes
  - o kern.randompid=\$(jot -r 1 9999)
    - Random PID modulus
  - Type: Integer, Default: 0
- Insert stack guard page ahead of the growable segments
  - o security.bsd.stack guard page=1
  - Type: Integer, Default: 0
- Clean the /tmp filesystem on system startup
  - o clear tmp enable="YES" (/etc/rc.conf)
- Disable opening Syslogd network socket (disables remote logging)
  - o syslogd\_flags="-ss" (/etc/rc.conf)
- Disable Sendmail service
  - sendmail\_enable="NONE" (/etc/rc.conf)

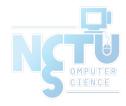